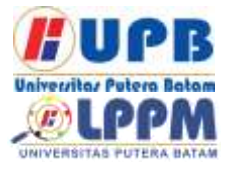

Terbit *online* pada laman web jurnal [: http://ejournal.upbatam.ac.id/index.php/comasiejournal](http://ejournal.upbatam.ac.id/index.php/comasiejournal)

**Jurnal Comasie** ISSN (Online) 2715-6265

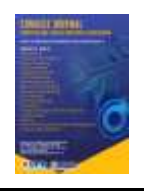

# **IMPLEMENTASI HOTSPOT SERVER DAN MANAJEMEN BANDWIDTH MENGGUAKAN PCQ PADA MIKROTIK**

#### **Eka Syahputra<sup>1</sup> Andi Maslan<sup>2</sup>**

<sup>1</sup>Mahasiswa Program Studi Teknik Informatika, Universitas Putera Batam <sup>2</sup>Dosen Program Studi Teknik Informatika, Universitas Putera Batam *email*: pb160210189@upbatam.ac.id

# **ABSTRACT**

Lajau Kopi, is a cafe located in Batu Aji, Batam. internet is very important to increase their *services to attract visitors. that way the internet they provide can improve service so that it*  adds to the cafe's profits the, the number of users who access the network makes a wifi *network they provide becomes unstable because the network they provide is not have good bandwidth management. with a total bandwidth used as much as 20 Mbps and the large number of users make the hotspot network very slow and unstable. This study aims*  to reduce the problem of division of bandwidth that is in the coffee lagoon. By using the *method per connection queue (PCQ) in mikrotik the researcher hopes to solve the problem of sharing bandwidth in the coffee lajau hotspot network. using PCQ as a bandwidth management method very suitable for public places that require stability in use Internet. This method divides the total bandwidth evenly and fairly to each user with a 20 Mbps scheme if there are 4 users, the bandwidth you get each users at 10 Mbps. by using an existing dimikrotik torch to monitoring the results of the distribution of bandwidth.*

**Keywords:** *Bandwidth, Management Bandwidth, PCQ, Mikrotik, hotspot*

#### **PENDAHULUAN**

Jaringan *WLAN/WIFI* sangat membantu banyak orang dalam hal penggunaan. Banyak tempat – tempat umum yang menyediakan jaringan wifi gratis sebagai bagian dari pelayanan mereka. Untuk menggunakan wifi diperlukan titik hotspot. *Hotspot* merupakan gambaran ruang lingkup yang dapat dijangkau oleh frekuensi jaringan *WLAN/WI-FI* pada suatu titik. Lalu pengguna dapat mengkases jaringan *WI-FI* tersebut menggunakan perangkat-perangkat yang telah

mendukung teknologi *WI-FI* milik penggunaanya.

Paket hotspot biasanya digunakan untuk melakukan autentikasi, autorisasi dan manajemen user. (Mustofa et al. 2019). Hotspot memakai standarisasi WLAN IEEE 802.11b maupun 802.11g dengan kecepatan hingga 11 Mbps (IEEE 802.11b) dan 54 Mbps (IEEE 802.11g)

Lajau Kopi merupakan cafe yang bekerja sama dengan toko Ngikan berada di satu gedung yang sama sehingga memiliki jumlah pelanggan yang banyak terutama pada akhir pekan

yang bias mencapai 100 orang lebih, banyaknya pelanggan mereka sehingga memiliki kendala pada pelayanan wifi mereka karena tidak memiliki manajemen bandwidth yang baik. Pembagian bandwidth dapat dilakukan dengan menggunakan mikrotik. Banyak metode yang dapat digunakan dalam pembagian bandwidth di mikrotik. PCQ (Peer Connetion Queue) merupakan suatu metode yang ada dalam mikrotik. Pcq merupakan metode yang sangat simple namun sangan efektif untuk penggunaan ditempat-tempat umum yang tidak memerlukan classifier dalam pembagian bandwidth(Kurnia et al. 2018). Dengan pembagian bandwidth<br>secara merata akan meningkatkan secara merata akan meningkatkan kesetabilan dalam penggunaan jaringan wifi. Dengan skema pembagian 1 user 20 Mbps, 2 user akan mendapat masing masing 10 Mbps dan apabila perangkat bertambah terus akan secara otomatis terbagi secara merata.

#### **KAJIAN TEORI**

# **2.1 Jaringan Komputer**

Merupakan 2 komputer yang saling terhubung dalam satu jaringan, bisa menggunakan media komunikasi maupun media transmisi. Agar komputer yang terhubung dapat berbagi aplikasi, data, dan berbagi hardware computer atau terminal komunikasi.. (Togohodoh 2018)

#### **2.2 Jenis Jaringan Komputer**

*1. LAN (Local Area Network*) ialah jaringan yang menghubungkan antar komputer dalam satu lokasi atau gedung.

2. *Metropolitan Area Network (MAN)*

MAN adalah jaringan omputer yang biasanya terletak di dalam satu kota Jaringan MAN bisa menghubugkan omputer yang berjauhan seperti menghubungkan jaringan kantor pusat dan jaringan kantor cabang. (Kurnia et al. 2018)

#### 3. *Switch*

Hardware yang digunakan untuk mengirim paket data. Cara kerja Switch yaitu memforward lalu lintas berdasarkan frame, melihat tabel berdasarkan MAC Address, Menggunakan alamat jaringan yang sama pada semua port-port yang ada pada Switch.(Sofana 2017)

4. Modem

Modulation demodulation atau Modem merupakan alat yang befungsi merubah sinyal analog menjadi sinyal digital atau sebaliknya(Kurnia et al. 2018)

5. Wireless Access Point

Perangkat keras jaringan yang mamancarkan sinyal wifi, wireless sehingga bisa menghubungkan perangkat wireless lainnya baik laptop, ponsel dan dapat mengirim informasi, data, gambar tanpa menggunakan media kabel. (Lesmana Siahaan, Sari Panjaitan, and Utama Siahaan 2016)

#### **2.3 Bandwidth**

Bandwidth merupakan besaran paket dalam satuan waktu (BPS) bit persecond. yang merupakan jalur komunikasi dalam pengiriman dan penerimaan data pada hitungan detik.(Stoldt, Uwe Trapp, and Toussai 2019)

# **2.4 Manajemen bandwidth**

Menurut (Aditya and K 2019) Manajemen Bandwidth merupakan suatu cara membagi bandwidth pada jaringan komputer dengan menggunakan PC dan sebuah Router Mikrotik supaya jaringan tetap stabil. Sedangkan Menurut (Kharisma 2019) Bahwa manajemen bandwidth adalah sebuah metode dimana untuk pengaturan arus pengiriman paket data dalam sebuah jaringan dan perangkat yang digunakan Router untuk alat pengendalian bandwithnya

1. Simple queue merupakan fitur Pembagian bandwidth menggunakan mikrotik yang sangat mudah untuk diterapkan karena tidak perlu memisahkan paket pada menu mangle.

2. PCQ (peer connetion queue) Metode pcq digunakan untuk membagi bandwidth secara merata yang bertujuan untuk membagi bandwidth secara adil.

## **2.5 Peer Connetion Quee (PCQ**)

Menurut (Kurnia et al. 2018) metode PCQ bisa mengenali arah arus untuk membagai bandwidth secara adil dan merata. Cara kerja PCQ adalah dengan membagi bandwidth secara merata ke semua client yang aktif. Dengan sistem pembagian yang rata metode ini cocok digunakan dalam memanajemen jaringan hot spot dengan jumlah client yang cukup banyak. Cara kerjanya, jika bandwidth 10 mbps di bagi dua client masing-masing client akan mendapat bagian bandwidth sebesar 5 mbps, jika client aktif 10 perngkat maka masingmasing client akan mendapat 1 Mbps.

# **2.6 HotSpot**

Menurut (Mustofa et al. 2019) Hotspot adalah sebuah koneksi jaringan wirelees yang siap digunakan dan pengguna hanyak menyiapkan perangkat WLAN yang compatible supaya bisa terhubung ke suatu jaringan wireless.

- 1. Wireless Personal Area Network (WPAN) adalah jangkauan dari jaringan wireless yang terbatas atau kecil dimana umumnya digunakan untuk bluetooth dan infrared.
	- 2. Wireless Local Area Network (WLAN) adalah jaringan WLAN menggunakan radio frequency bisa menghubungkan beberapa host yang masih dalam jangkauan WLAN atau dihubungkan dengan jaringan kabel dengan menggunakan Access Point.
	- 3. Wireless Metropolitan Area Network adalah dimana area cangkupan dari jaringan WMAN sangat luas contoh

teknologi dari WMAN adalah teknologi Wi-Max.

- 4. Wireless Wide Area Network (WWAN) jaringan ini memberikan cangkupan area yang sangat luas dimana teknologi yang digunakan seperti GSM dan CDMA.
- **2.7 Autentifikasi Hot Spot**

Menurut (Muttaqin, Rochim, and Widianto 2016) Autentikasi merupakan sebuah metode yang digunakan untuk menyatakan keaslian sebuah informasi, dari pengguna maupun yang memberikan informasi, untuk mengetahui keaslian informasi dari orang yang mengakses ataupun server.

- 1. Protokol *encrypted wired equivalent privacy* (WEP) merupakan *protocol network security wireless* yang dapat dikatakan *protocol* yang masih lemah dimana WEP memakai 64-bit serta 128 bit, dan memakai *RC4-Key Algorithm*.
- 2. *Protocol* Wireless Protected Access (WPA) Protokol ini adalah hasil dari pengembagan *protocol* sebelumnya. *protocol* WPA memakai *security* (TKIP).
- 3. Protokol Wireless Access 2 (WPA2) merupakan *protocol* yang memiliki keamanan paling kuat diantara keamanan-keamanan yang sebelumnya dan memakai (AES) algoritma Advanced Encryption Standar sebagai alat *authenticated.*

# **2.8 Router Mikrotik**

Menurut (Mustofa et al. 2019) Mikrotik merupakan sistem operasi dijaringan yang berbasis mikrotik yang banyak dipakai penyedia internet untuk routing, firewall dan pengiriman paket data.. Kemudia menurut (Togohodoh 2018) Mikrotik RouterOS merupakan System operasi yang digunakan router-router yang berbasis PC dengan keungulannya mengontrol paket, keamananya,

kestabilan dalam mengirim paket-paket (routing). Mikrotik sering dig untuk memonitoring jaringan,

## **2.9 Tool dan Software**

Dalam mengimplementasikan jaringan hotspot dan manajemen bandwidth memerlukan beberapa tool dan software, sebagai berikut

- 1. Laptop Lenovo Intel core i 3 cpu 2.00GHz dan personal computer (PC) digunakan sebagai perangkat untuk melakukan implementasi.
- 2. Router Mikrotik rb951ui-2hnd
- 3. Winbox v6 yaitu digunakan sebagai remote access untuk melakukan konfigurasi pada routerboard mikrotik yang berbasiskan Graphic User Interface (GUI).
- 4. Kabel Unshilded Twisted Pair atau UTP dan RJ45 difungsikan sebagai *tools* untuk menghubung *hardware network* seperti Switch- Router-Laptop/PC-Hub.
- 5. Software yang digunakan untuk mesin pencari seperti Mozila Firefox, Google chrome Difungsikan untuk membuka dan menampilkan halaman login hotspot autentikasi pada saat user ingin terhubung ke jaringan hotspot.
- 6. Torch adalah sebuah tools yang ada di mikrotik digunakan untuk melakukan pengujian pembagian bandwidth.
- 7. Koneksi Hotspot (Wifi) dari Internet digunakan supaya terhubung ke jaringan internet, user yang mempunyai hak akses pada jaringan hotspot (wifi).
- 8. Akses internet dari (ISP) *Internet service Provider* adalah perusahaan yang melayani atau menyediakan pelayanan koneksi internet (bandwidth) agar bisa terhubung dengan jaringan di internet.

# **METODE PENELITIAN**

#### **3.1 Desain Penelitian**

Penelitian ini dirancang dengan beberapa tahapan diantaranya :

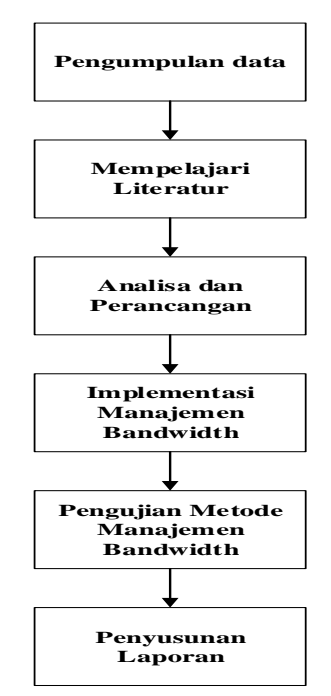

**Gambar 1.** Desain penelitian

#### **3.2 Pengumpulan Data**

Pada tahap pengumpulan data penulis membuat janji kepada manajer kafe untuk melihat langsung penelitian dengan melakukan pengamatan serta mendapatkan keterangan dan informasi dari tujuan penelitian dengan cara melakukan wawancara kepada pak gani selaku manajer oprasional di Lajau kopi dan penanggung jawab tempat dan mengajukan pertanyaan yang menjadi fokus dari penelitian.

1. Observasi adalah proses mencari informasi yang dibutuhkan dengan cara pengamatan secara langsung. Observasi atau pengamatan secara langsung penulis lakukan dengan cara datang langsung ke Lajau Kopi untuk observasi dan mendapatkan informasi dan kebutuhan penelitian.

## 2. Wawancara

Penulis melakukan wawancara kepada pak Gani sebagai manajer oprasional dan menanyakan beberapa pertanyaan untuk mendapatkan data yang diperlukan.

#### 3. Mempelajari literature

Pada tahap ini penulis mencari jurnal maupun buku-buku yang membahas tentang jaringan hotspot, manajemen bandwidth, mikrotik dan lainnya yang berhubungan dengan penelitian.

#### **3.3 Analisis dan Perancangan**

Pada analisis dan pernacangan peneliti menerapkan penelitian pada Lajau Café vang terletak dibatu aii , batam. Penerapan hotspot server dan manajemen bandwidth dengan metode PCQ ini merupakan kebutuhan untuk mengurangi masalah jaringan pada café tersebut. Karena sebelumnya tidak ada metode pembagian pada bandwidth jaringan pada café tersebut menyebabkan tidak stabilnya jaringan hotspot pada café tersebut akibat dari Tarik menarik bandwidth yang tidak di manajemen dengan baik. Untuk proses perancangan memanfaatkan Microsoft visio sebagai software untuk menggambarkan topologi yang sedang berjalan dan yang akan diusulkan

#### **3.4 Implementasi Manajemen Bandwidth**

Implementasi dilakukan langsung dilajau kopi dimana penulis melakukan penelitian. Dengan cara memasang routerboard mikrotik dan mengkonfigurasi perangkat yang terpasang pada sistem jaringan lajau kopi. Dengan membangun jaringan hotspot menggunakan routerboard mikrotik dan memanajemen bandwidth menggunakan metode PCQ (Peer Connection Queue). Tahapan penerapan metode PCQ di mikrotik.

- 1. Pada menu queue kemudian queue type setelah itu tekan tombol add(+) untuk menambahkan.
- 2. Pada tampilan selanjutnya isi dengan nama PCQ download, kind dengan pcq ,rate dengan 0, classifier dengan dst.address.
- 3. Tahap selanjutnya klik tombol apply dan selesai.
- 4. pada menu queue pilih queue type kemudian tombol add(+)
- 5. Isi type name dengan PCQ upload , kind dengan Pcq , Rate dengan 0, Classifier dengan Src.Address
- 6. Lalu klik pada apply dan selesai pada tahap ini.
- 7. Tahap senajutnya pada menu queue pilih simple queue kemudian tekan tombol add(+)
- 8. Isi name dengan PCQ 1 (boleh bebas), target diisi dengan 0.0.0.0/24 (menunjukkan ip client network)
- 9. Pada tab selanjutnya Klik advanced kemudiann isi queue type
- 10. Pada Target upload pilih PCQ upload, pada target download pilih PCQ download
- 11. Klik apply dan tahap ini selesai.

**3.5 Pengujian Metode Manajemen** BandwidthPada proses ini penulis melakukan pengujian pada penelitian hotspot server dan manajemen bandwidth apakah sesuai dengan tujuan peneliti dan sesuai dengan pembahasan penelitian.

#### **3.6 Penyusunan Laporan**

. Dengan mengolah data informasi maupun hasil penelitian yang dikumpulkan. selanjutnya menyusun laporan sesuai dengan sistematika penyusunan laporan yang ditetapkan, agar laporan tersusun dengan baik dan rapi.

# **HASIL DAN PEMBAHASAN**

4.1 **Konfigurasi Jaringan HotSpot**

#### *1. Setting Hotspot Autentikasi*

Login hotspot autentikasi dapat memberikan keamanan pengguna yang berhak untuk terhubung pada jaringan WLAN.

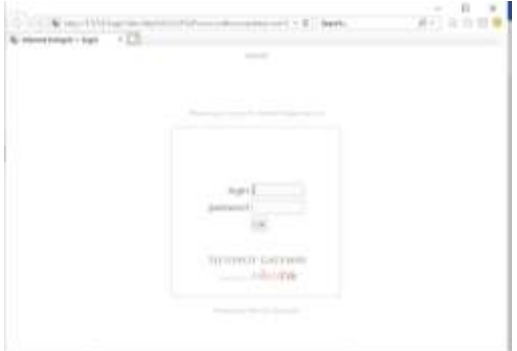

**Gambar 2.** hasil *hotspot autentifikasi*

#### 2. Manajemen Bandwidth

Pembagian bandwidth merupakan bagian dari manajemen bandwidth di lajau kopi. dengan skema 20 Mbps total bandwidth yang dimiliki maka akan dibagi secara adil dan merata keseteiap pengguna yang mengkases wifi tersebut.

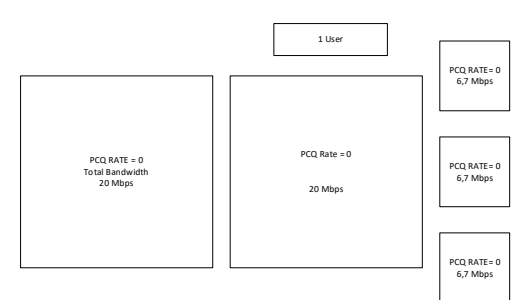

**Gambar 3.** *Manajemen bandwidth dengan metode PCQ.*

#### 3. Penerapan limitasi bandwidth

| www.<br>Abanaed Therena Tight: Tigal Tigal Susance |                      |                  |                 | <b>OK</b>                  |
|----------------------------------------------------|----------------------|------------------|-----------------|----------------------------|
|                                                    |                      |                  |                 |                            |
| <b>Blow</b> , and in London, a                     |                      |                  |                 | <b>Cancel</b>              |
| Tarrad: Tandge-holopet                             |                      |                  | $+ 4$           | NH                         |
| $\mathbf{D}\mathbf{d}$                             |                      |                  | ۳               | <b>Tuga</b>                |
|                                                    | <b>Tagel Upicall</b> |                  | Twiget Daunlasd | Colmert                    |
| Már Link: 3M                                       |                      | 7.70             | Film's          | <b>Crey</b>                |
| $+8$ sis                                           |                      |                  |                 |                            |
| Bunt Lied: Lethoded                                |                      | <b>Lebaked</b>   | Vitan.          | : Ferrove                  |
| <b>Burg Threshold: Lankness</b>                    | a                    | <b>Lodenhard</b> | $x$ black       | <b>Head Cardon</b>         |
| Bust Time: IT                                      |                      | 19               | $\mathbb{T}$ :  | <b>Flood: All Counters</b> |
| * True                                             |                      |                  |                 | - Tardi                    |

**Gambar 4.** penerapan *limit upload* dan *download*

|                        | Aberced Gassass Salls Tata Tatalamans |                      |              |                          | <b>DE:</b>                       |
|------------------------|---------------------------------------|----------------------|--------------|--------------------------|----------------------------------|
| Folket Marks: [        |                                       |                      |              |                          | <b>Camiel</b>                    |
|                        |                                       | <b>Target Sates!</b> |              | <b>Target Doorstoart</b> | <b>Posts</b>                     |
|                        | <b>David At : Letterbod</b>           |                      | Lebebalt     | $E$ Links                | <b>Beatle</b>                    |
| Party: 3               | <b>CONTRACTOR</b>                     |                      |              | - 11                     | <b>INFORMATION</b>               |
| Bucket Bay: (0.100)    |                                       |                      | 10,100       | $\cdots$                 |                                  |
| Guean Type: provertise |                                       |                      | pot download | ٠                        | Faculty                          |
| - Parent State         |                                       |                      |              | ¥                        | <b>Read Exciters</b>             |
|                        |                                       |                      |              |                          | <b><i>Reset All Courtest</i></b> |
|                        |                                       |                      |              |                          | Tirith<br><b>Marine</b>          |

**Gambar 5.** Penentuan *Queue Type*

#### **4.2 Pengujian hasil pembagian bandwidth menggunakan PCQ.**

Dengan memakai 4 perangkat pengguna untuk mengetahui hasil dari pembagian bandwidth. Dan memakai torch yang merupkan tool monitoring yang ada pada mikrotik. Peneliti menguji hasil dari pembagian bandwidth apakah sudah berjalan dengan baik.

| <b>Book feet Castro</b><br><b>Septime</b><br><b>Wed (Dead)</b><br><b>SURCIALIZABLE</b><br>Giana II Addition                                                               | 100 km installator like by like her<br>artestings lated Corp.<br>land for late<br>$-0.04$<br>٤<br><b>Excess 11103 B</b><br>Elvino, lasso como                                                                                                    | <b>Common</b><br>× |
|----------------------------------------------------------------------------------------------------|----------------------------------------------------------------------------------------------------|--------------------|
| Christian<br><b>Williams</b><br>œ<br>at these decisi<br><b>Single Monetary</b><br><b>County Street</b><br>$-5 - 144$<br><b>Millers</b><br>Time and<br><b>SHOWAH H HIM</b> | <b>MAY MAY</b><br>in her hits<br><b>hitled</b><br>G<br><b>EL Alband</b><br>y la time.<br>in the Harvey<br><b>Skind</b> 1<br>or the interest<br>to Car comedi<br>All North<br>1 BOTHLE<br>$-96.7$<br><b>State Way</b><br>$2$ Real<br>Clients<br><b>START</b><br>×<br><b>SHIP</b> I<br><b><i><u>DECEMBER</u></i></b><br>$100 - 20$ | <b>Northeas</b>    |
|                                                                                                    | <b>Service</b><br>1111<br>TOUR<br>5444<br><b>Greenland</b><br>地流地域<br>$\frac{1}{100}$<br>111,82<br>to File<br><b>CORD</b><br>$100 - 100$<br>mü<br><b>VIGATI</b><br><b>TTT</b>                                                                                                    |                    |

**Gambar 6.** Pengujian 1

Dalam pengujian 1 user bandwidth maksimal yang di dapat adalah 18,2Mbps, selanjutnya dilanjutkan dengan 2 user.

| ۹<br>×<br>ı<br>w | ×<br>time, AF<br><b>SALES</b><br>in a<br><b>Miner</b><br>$-0.4$<br><b>B-00-81-1-0-81</b><br>At Annal at 2011<br><b>Millered</b> | <b>bac 11111</b><br><b>WARMS</b><br><b>MAN 11111</b><br>the basic term of<br><b>Tour &amp;</b><br>W.<br>ist<br>full are<br><b>H-5 36</b><br>in                                   | иe<br><b>No Ohio</b> |
|------------------|----------------------------------------------------------------------------------------------------|----------------------------------------------------------------------------------------------------|----------------------|
| ٠                | <b>Tract Strategy Holisch</b><br><b>Low Teknolo</b><br>7.447111<br>NYCEFLINE<br>mm                                              | ١<br>$11.26$<br>40.04 AM (60)<br>ERS ER<br>H<br>13,584<br>11.86<br><b><i><i><u><b>ESSIER</b></u></i></i></b><br>1,11,460<br><b>ATALACA</b><br>10.8<br><b><i>STATE 10 100</i></b> |                      |

**Gambar 7.** Pengujian 2

Kemudian dilanjutkan dengan menguji menggunakan 2 user, dari hasil yang yang didapat total bandwidth terbagi rata.

| m<br><b>HART</b><br><b>Denis Milk Takility</b><br>ees av<br>Bell Artific<br>1 DAY 14, AVE &<br>of says & departed<br>Tel: Anna 14 Mill                                              | m<br><b>Ball Francis</b><br><br>$\sim$<br>ŝ<br>to him 11111<br>Tehni Lamm<br>Januar (1984)<br><b>Jay Ingel (Editor</b><br>Total<br>Cape - C<br>13 (South 1)<br><b>PALMIN</b><br>to intend. In<br><b>216,404</b><br>49-14039-1-120-2<br><b>NONE</b><br><b>Since</b><br><b>STATISTICS</b><br>w<br>10.38                                                                                                    |
|----------------------------------------------------------------------------------------------------|----------------------------------------------------------------------------------------------------|
| <b>STATISTICS</b><br>and Shaperstone<br><b><i><u>INSTRUCTS</u></i></b><br><b>balling</b><br><b>HC Koma</b><br>PAPERS<br>ARCTER<br>-13<br>٠<br>18<br>3600503<br>٠<br>100 Month Carry | $+31$<br>$-1/4$<br>$n -$<br>行法日本<br><b>Wai</b><br>电调<br>in strund bit<br>and a<br><b>SALL</b><br><b>CGG</b><br>158.5.31<br>12.66<br><b>Har Inch</b><br>130<br>5527<br><b>ARG</b><br><b>No. If Ide</b><br>m<br>no Jiha<br><b>SER</b><br>1,00<br>4444<br>11.00<br>Links Hotel<br><b>MAG</b><br>LOD<br>6550F<br>$_{\rm Fe}$<br>ARG1<br>hair.<br><b>HAMS</b><br>$+00$<br><b>Milled</b><br><b>HOLL</b><br>z<br>林林內容<br>$-10.4$<br>1,06<br><b>Mini</b><br>138<br>13, 29, 20, 21<br><b>SAG</b><br><b>The</b><br>$+0.04$<br>4833<br>$+0.64$<br>line rise<br>1834<br>1 r cui<br>ing.<br>154<br>m |
|                                                                                                    | THE R. P. LEWIS CO., LANSING, MICH. 49-14039-1-120-2<br><b>Gall</b><br>halfy \$1940. The furniture. The follow \$0.<br>Total Andrasal Mar                                                                                                    |

**Gambar 8.** Pengujian 3

pada Gambar 4.7 didapat jumlah *bandwidth* yang didapat oleh ke 4 PC atau pengguna.

- 1. Client 1 (1.1.1.1/25)
- 2. Client 2 (1.1.1.1/26)
- 3. Client 3 (1.1.1.1/27)
- 4. Client 4 (1.1.1.1/28)

Dari beberapa kali pengujian diadapatkan hasil yang baik dengan masing-masing pengguna mendapatkan bandwidth yang adil dan sama rata.

#### **4.3 Pembahasan**

Setelah menyelesaikan semua proses dalam penelitian, proses selanjutnya adalah melakukan pembahasan dan merumuskan masalah dari hail penelitian ini apakah sesuai dengan tujuan awal peneliti.

1. Implementasi jaringan hotspot dengan mikrotik di Lajau Kopi.

 Dari hasil penelitian yang dilakukan peneliti dengan membuat jaringan baru menggunakan router mikrotik dan memakai metode yang ada pada mikrotik yaitu per connection queue (PCQ) untuk membagi bandwidth secara adil.

Pada gambar 3.3 topologi yang diusulkan untuk diterapkan dilajau kopi dengan penambahan hardware yaitu router mikrotik dan menggunakan software pedukung yang di install ke perangkat computer (PC) peneliti yang menjadi komputer server. dari semua proses penelitian sampai proses uji koneksi dapat dikatakan bagus dan siap dipakai oleh client. kesimpulan dari penelitian di lajau kopi sudah sangat baik dari hasil data pengujian yang dilakukan beberapa kali oleh peneliti.

2. Mengoptimalkan bandwidth pada tiap user di Lajau Kopi.

Peneliti melakukan sebanyak 3 kali pengujian, pada pengujian ke 1(pertama), 2(kedua), dan 3(ketiga) dapat dilihat hasil dari bandwidth yang didapat oleh tiap - tiap pengguna memiliki hasil yang tidak jauh berbeda walaupun jika ditotal dari semua pengujian tidak sampai ke total bandwidth yang dimiliki yaitu 20 Mbps, ini disebabkan adanya trhoughput yang ada pada penggunaan jaringan WLAN sehingga tidak bisa maksimal seperti menggunakan kabel LAN. peneliti menggunakan torch yang merupakan tool pada winbox untuk melakukan pengujian dan melihat hasil dari pembagian bandwidth yang didapat tiap tiap pengguna.

Pada gambar 4.5 pengujian ke 1 dilakukan dengan satu pengguna, bandwdth yang didapat oleh pengguna satu perangkat adalah 18,3 Mbps dan dapat dikatakan baik. pada gambar 4.6 pengujian ke 2 dilakukan dengan dua pengguna dan bandwidth yang didapat oleh dua pengguna tersebut adalah, pengguna 1 sebesar 8,0 Mbps dan pengguna 2 sebesar 8,3 Mbps dan dapat dikatakan baik untuk pengujian 2 pengguna. pada pengujian ke 3 hasil dari

pengujian pembagian bandwidth dan metode PCQ dapat berjalan dengan baik walaupun hasil dari semua bandwidth yang didapat oleh tiap - tiap pengguna tidak sampai pada total bandwidth yang dimiliki namun dari hasil pembagiannya dikatakan baik. Pada gambar 4.7 hasil pengujian ke 3 dengan empat pengguna didapatkan, pengguna 1 sebesar 2,7 Mbps, pengguna 2 sebesar 2,7 Mbps, pengguna 3 sebesar 2,2 Mbps, dan pengguna 4 sebesar 2,7 Mbps.

Hasil dari pengujian ke 1, 2, dan 3 dapat dikatakan baik, dari hasil pembagian bandwidth yang didapat tiap - tiap pengguna. maka kesimpulan dari penerapan manajemen bandwidth di lajau kopi dapat dikatakan baik di lihat dari hasil pengujian yang dilakukan.

3. Penerapan metode Per Connection Queue di Lajau kopi.

Berdasarkan ukuran yang digunakan pada PCQ (per Connetion queue) adalah classifer, badwidth, rate, dan total limit, penerapan manajemen bandwidth di lajau kopi sudah cukup baik dilihat dari hasil pengujian yang dilakukan dengan tool winbox, torch pada pengujian ke 1, 2, dan 3 dapat dilihat hasil dari bandwidth yang didapat tiap - tiap pengguna memiliki rata - rata yang cukup baik dengan nilai pcq-rate 0.

Kesimpulan dari penerapan manajemen bandwidth menggunakan metode PCQ (Per connetion queue) di lajau kopi dikatakan baik dan siap digunkan di tempat-tempat lainnya secara berkelanjutan.

#### **SIMPULAN**

Tujuan penelitian untuk mendapatkan bukti empiris penerapan manajemen bandwidth di lajau kopi. Dari hasil penelitian memunculkan beberapa kesimpulan yang sudah dijelaskan sebelumnya. Beberapa kesimpulan sebagai berikut:

1. Penerapan mikrotik dengan membangun jaringan baru untuk lajau kopi sudah efektif dan mampu meningkatkan pelayanan bagi konsumen kafe tersebut.

2. mengoptimalkan bandwidth di Lajau Kopi dengan metode PCQ (per connection queue) sangat dipengaruhi parameter Classifier, Rate, Limit maupun Total Limit.

4. PCQ (per connetion queue) merupakan metode yang efektif untuk diterapkan di lajau kopi.tersebut.

5. Penggunaan mikrotik routerboard rb941-2nd yang memiliki routerOS dapat dijadikan router yang cukup efektif untuk melakukan<br>manaiemen bandwidth walaupun manajemen bandwidth walaupun bentuknya minimalis.

#### **DAFTAR PUSTAKA**

- Aditya, Kevin Bagus, and Rr Yuliana Rachmawati K. 2019. "Jurnal JARKOM Vol . 7 No . 2 Desember 2019 E- ISSN : 2338-6304 PERBANDINGAN METODE SIMPLE QUEUE DAN QUEUE TREE UNTUK OPTIMASI MANAJEMEN BANDWIDTH MENGGUNAKAN MIKROTIK ( STUDI DI ASRAMA WISMA MUSLIM ) Jurnal JARKOM Vol . 7 No . 2 Desember 2019 E- ISSN : 23." 7(2):150–59.
- Kharisma, Samudro Waskito Aji dan Rizki Sukma. 2019. "MANAJEMEN USER DAN PENGELOLAAN BANDWIDTH PADA JARINGAN HOTSPOT MENGGUNAKAN ROUTER MIKROTIK Abstraksi Pendahuluan Tinjauan Pustaka Metode Penelitian Pembahasan."  $1(2): 1-5.$
- Kurnia, Dian, Suci Ramadhani, Supriyandi, and Universitas Pembangunan Panca Budi Medan. 2018. "Mode Ppoe Client Mikrotik Dan Metode Pcq Di Jaringan Internet Sma Negeri 20 Medan." 3(1):28–35.
- Lesmana Siahaan, Muhammad Donni, Melva Sari Panjaitan, and Andysah Putera Utama Siahaan. 2016.

"MikroTik Bandwidth Management to Gain the Users Prosperity Prevalent." *International Journal of Engineering Trends and Technology* 42(5):218–22. doi: 10.14445/22315381/ijett-v42p243.

- Mustofa, Tomy Alif, Edhy Sutanta, Joko Triyono, Program Studi Informatika, and Fakultas Teknologi Industri. 2019. "Jurnal JARKOM Vol . 7 No . 2 Desember 2019 PERANCANGAN DAN<br>IMPLEMENTASI SISTEM IMPLEMENTASI MONITORING JARINGAN WI-FI MENGGUNAKAN MIKHMON ONLINE DI WISMA MUSLIM Jurnal JARKOM Vol . 7 No . 2 Desember 2019." 7(2):65–76.
- Muttaqin, Ahmad Herdinal, Adian Fatchur Rochim, and Eko Didik Widianto. 2016. "Sistem Autentikasi Hotspot Menggunakan LDAP Dan Radius Pada Jaringan Internet<br>Wireless Prodi Teknik Sistem Wireless Prodi Teknik Komputer." *Jurnal Teknologi Dan Sistem Komputer* 4(2):282. doi: 10.14710/jtsiskom.4.2.2016.282- 288.
- Sofana, Iwan. 2017. *Cisco CCNA-CCNP Routing Dan Switching*. BANDUNG: Informatika Bandung.
- Togohodoh, Virgilius Belarmino. 2018. "Manajemen Bandwidth Dengan Metode Peer Connection Queue (PCQ) Menggunakan Queue Tree." *Skripsi Program Studi Teknik Informatika Faqultas Sains Dan Teknologi Universitas Sanata Dharma Yogyakarta* 81.